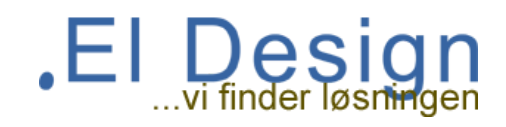

For at opnå maksimal beskyttelse for de enkelte i boligforeningen, anbefaler vi at de enkelte beboer benytter en NAT router på deres netværk.

Boligforenings Netværk er i forvejen bygget op om en central NAT router, derfor advarer nogle routere om dobbelt NAT i forbindelse med opsætning, denne advarsel skal imidlertid **ignoreres**.

Hvis dobbelt NAT **ikke** aktiveres, vil det være muligt for dine naboerne at komme ind på dit private netværk. Dette giver risiko for sletning af vigtige filer og kopi af vigtige personlige oplysninger.

Følg denne vejledning. *(tryk evt. for at sætte routeren til default fabriksindstiller med en papirclips)*

### **Gå ind for at konfigurer jeres router, på computeren / mobiltelefon.**

(AirPort-værktøj skulle gerne have forbindelse til jeres private udstyr. Vælg det i trådløst netværk hvis den er nulstillet)

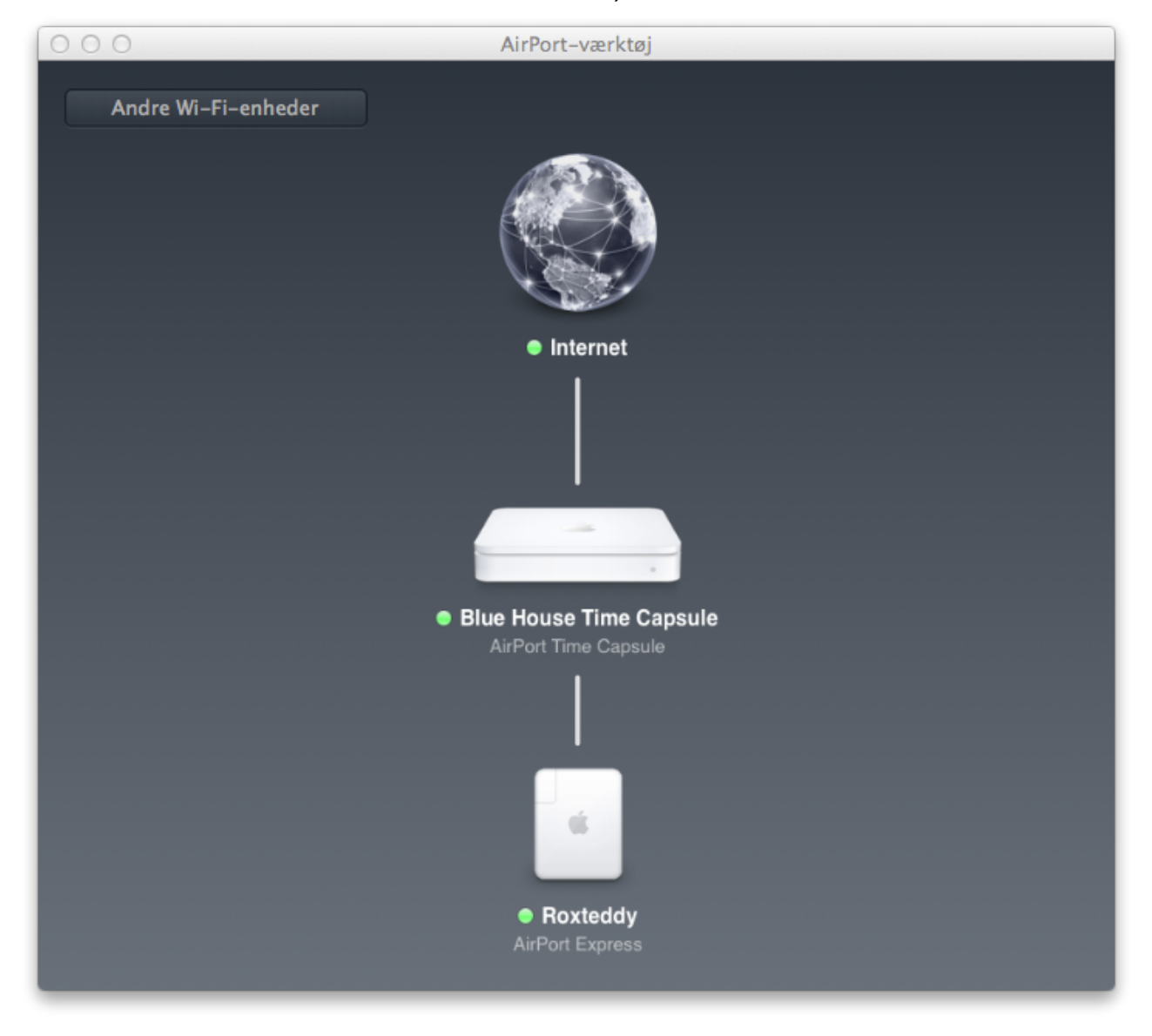

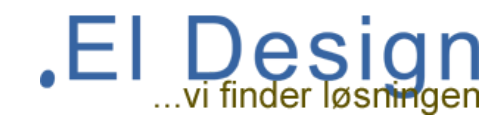

# **Gå derefter ind under DHCP og NAT, tryk på netværksindstillinger.**

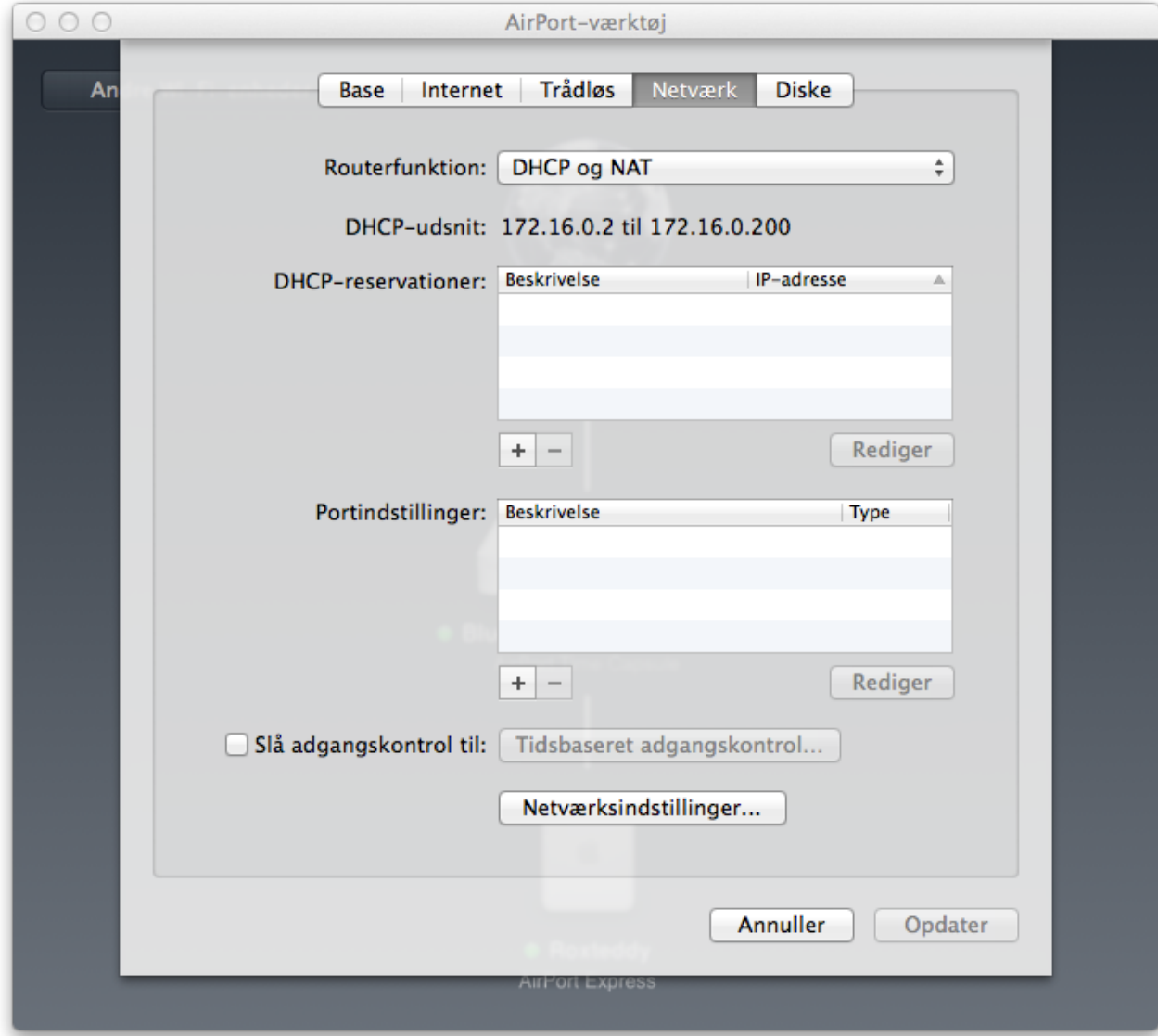

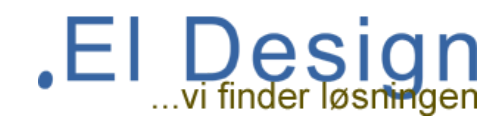

## **Vælg et nyt DHCP-udsnit der ikke konflikter med jeres eksisterende i boligforeningen.**

Eks. 172.16.0.2 til 200

Tryk på aktiver, og gem konfigurationen.

Nu vil alle computere og enheder på jeres interne netværk måske skulle genstartes for at fungere.

Hvis jeres lampe lyser gul, skal i trykke på lampen i jeres AirPort værktøj. Derefter skal der trykkes så advarslen om dobbelt nat **ignoreres**. Derefter skal indikatoren lyse grøn.

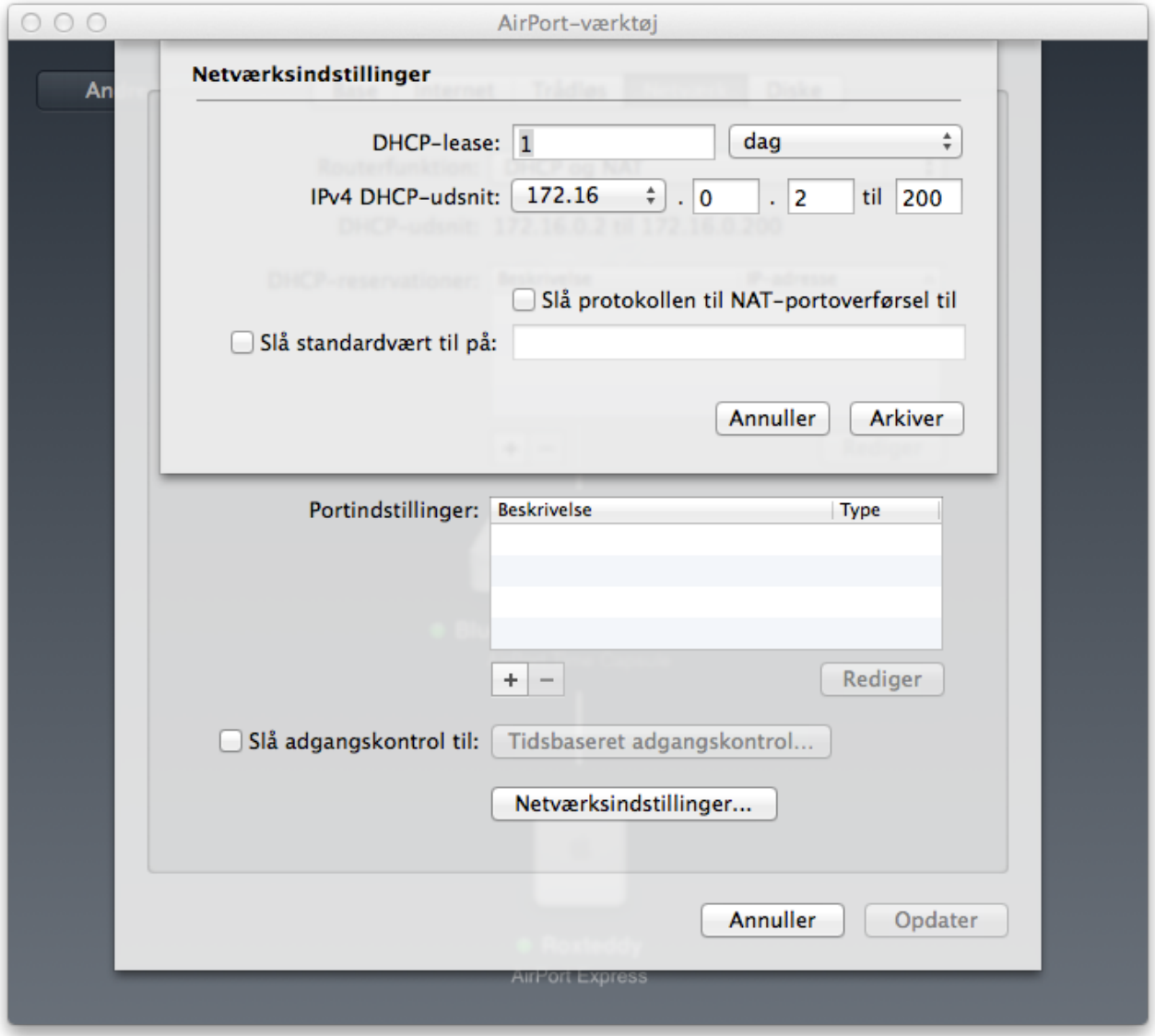

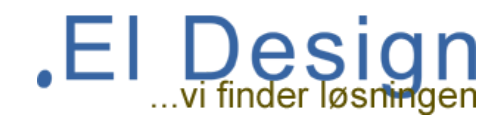

Dine enheder skal altid sidde i følgende rækkefølge, og der skal altid være en router først direkte i stikket med internet fra foreningen.

#### **Hvis du har en switch først, skal du flytte denne til efter routeren.**

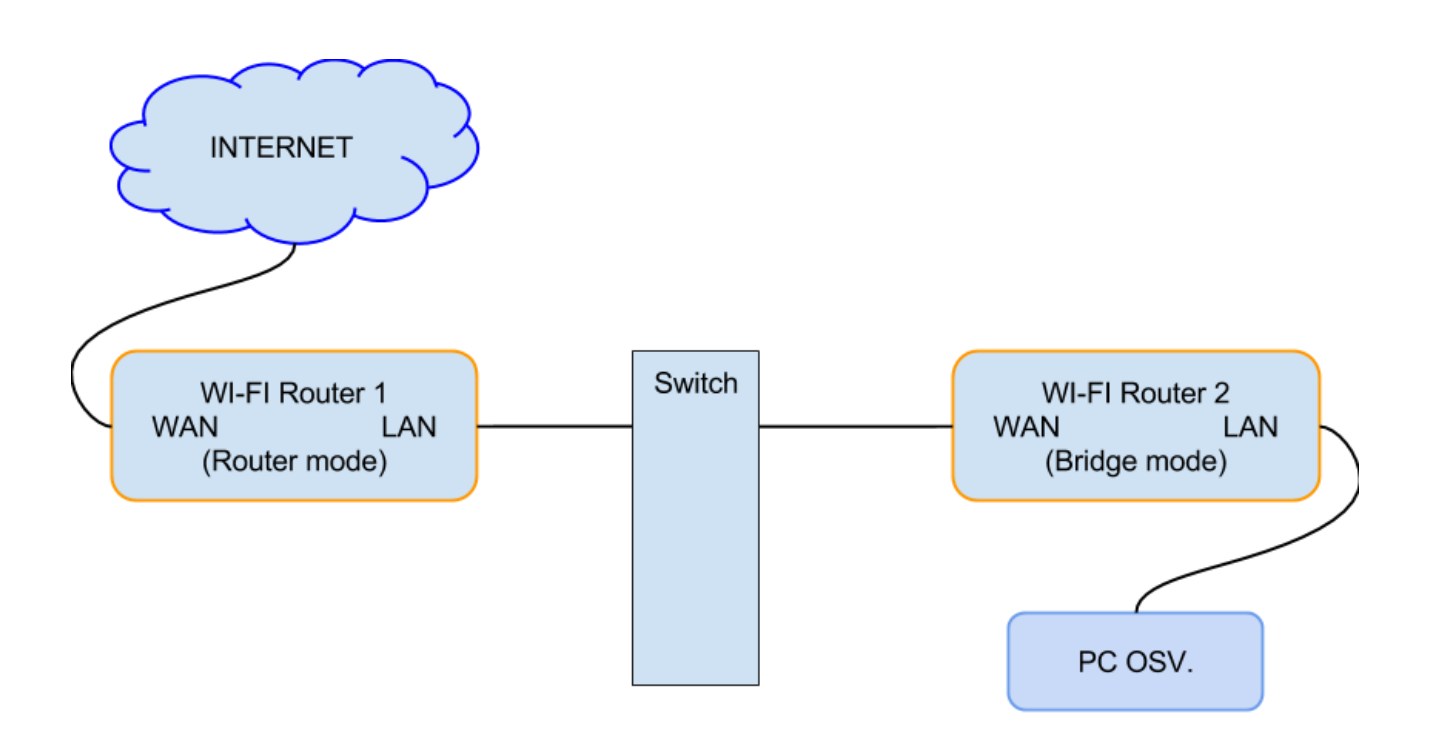

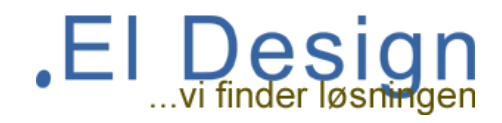

### **For at undgå at jeres mac falder af nettet u-regelmæssigt mens i sidder og arbejder anbefales at starte en terminal.**

Derefter skriver I:

ping 8.8.8.8 enter tryk på den gule prik, så det står i baggrunden.

Det medfører at jeres netkort ikke går i power safe mode, på den måde vil du ikke længere opleve at netværket forsvinder.

#### **For en mere permanent løsning benyt følgende vejledning. [ ref. [Vejledning](http://osxdaily.com/2011/08/08/mac-wi-fi-dropping-use-a-simple-keepalive-bash-script-to-maintain-wireless-connection/) hentet her:) ]**

1) Get your WiFi Router IP Address

You'll need to know your wireless access points IP address before proceeding, it's usually something like 192.168.0.1 or **192.168.1.1.**

You can get this information from System Preferences > Network > Advanced > TCP/IP and looking for the IP next to "Router":

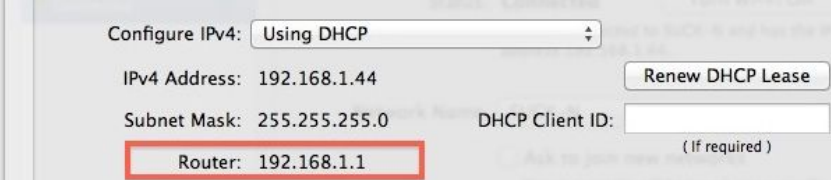

**Make note of that IP and proceed with the following:**

#### 2) Create the Keepalive Bash Script

- **● Launch the Terminal (located in /Applications/Utilities/)**
- **● Type the following command:**
- **● nano keepalive.sh**
	- **● Paste in the following, be sure to replace the IP with your own routers:**
- **● #!/bin/bash**
- **● ping -i 5 -n 192.168.1.1**
- **● Hit Control+O to Save the contents of keepalive.sh**
- **● Hit Control+X to exit from nano**

3) Run the Wi-Fi Keepalive Bash Script

- **● Back at the command line, we have to make the script executable, we do this with:**
- **● chmod +x keepalive.sh**
- **● Now to run the keepalive script, we type:**
- **● ./keepalive.sh &**

That last command starts and runs the keepalive.sh script in the background. Your wireless connection should stay alive now **and dropping should come to an end.**